# CSSE 220 Day 3

Practice Implementing Classes in Java an Intro to Java Graphics and Shape Classes: Face

Open WordGames project and specification

#### Outline

- WordGames: example and work time
- Live coding: a Java graphics program

```
10 /**
   * A NameDropper puts "foo says " before its given string, where foo is the name
   * that the particular NameDropper drops.
   * @author David Mutchler. Created December 4, 2009.
   */
7 public class NameDropper {
      private String nameToDrop;
      /**
       * Sets "Madonna" as this NameDropper's name to drop.
      public NameDropper() {
          this.nameToDrop = "Madonna";
       * Sets the given String as this NameDropper's name to drop.
         @param nameToDrop
      public NameDropper(String nameToDrop) {
          this.nameToDrop = nameToDrop;
       * Returns the String that results from putting "foo says " before its given
         string, where foo is the name that this particular NameDropper drops.
       * @param stringToTransform
       * @return the String that results from putting "foo says " before its given
                 string, where foo is the name that this particular NameDropper
                 drops.
      public String transform(String stringToTransform) {
          return this.nameToDrop + " says " + stringToTransform;
```

4

11⊖

12

13 **14**⊖

15

16 17 18⊜

22 23⊖

25

27⊝

35

36⊜

## Another WordGames Example

Q1-11

### **Word Games Specifics**

Get help if you're stuck

```
Java if statements are like C:
    if (x < 12) {
       System.out.println("x is small");
Use % for modulus, like C:
    if (x \% 2 == 0) {
       System.out.println("x is even");
Java for loops are almost like C:
    for (int i = 0; i < 10; i += 2) {
       System.out.println("next even is " + i);
```

# On to Java Graphics

Check out IntroToJavaGraphics project from SVN

## Simplest Java Graphics Program

```
This code is
import javax.swing.JFrame;
/**
                                           already in your
 * From Ch 2, Big Java.
                                          project for today
  @author Cay Horstmann
public class EmptyFrameViewer {
                                                 Creates a
  /**
                                               graphics frame
    Draws a frame.
                                                   object
   * @param args ignored
 public static void main(String[] args)
                                                 Configures it
    JFrame frame = new JFrame();
    frame.setSize(300,400);
    frame.setTitle("An Empty Frame");
    frame.setDefaultCloseOperation(JFrame.EXIT_ON_CLOSE);
    frame.setVisible(true);
                                            Tells Java to exit
                                           program when user
                    Display the frame
```

closes the frame

# Live Coding

MyViewer and MyComponent (Based on RectangleViewer and RectangleComponent from Big Java)

Schedule page has link to detailed instructions if you'd rather work at your own pace.

## Other Shapes

- new Ellipse2D.Double(double x, double y, double w, double h) new Line2D.Double(double x1, double y1, double x2, double y2) new Point2D.Double(double x, double y) new Line2D.Double(Point2D p1, Point2D p2) new Arc2D.Double(double x, double y, double w, double h, double start, double extent, int type)
- Try these!
  Add an ellipse and both kinds of lines to MyComponent

## **Adding Text**

- ▶ To add some text to a component:
  - graphics2.drawString("some text", x, y);
- You can change the font before drawing the text:

Style. Other alternatives are:
Font.BOLD,
Font.ITALIC, and
Font.BOLD | Font.ITALIC

Font size in points

#### Colors

- To change the Graphics2D object's "pen" color:
  - o Color c = ...; // see below graphics2.setColor(c);
- Lots of colors:
  - new Color(red, green, blue), all from 0 to 255
  - Color.RED, Color.WHITE, etc. (see Javadocs)
  - new Color(red, green, blue, alpha), all from 0 to 255. alpha is transparency
- To fill interior of shape:
  - graphics2.fill(box);

## Choosing Fields for Classes

- ▶ Work on Q1-3 alone or in a small group
- 5 minutes

# I'm Your Biggest Fan!

>>> Using Graphics2D's rotate and translate methods.

## Making Faces

- Due session 6
  - Look over project as part of HW3
  - Complete project as part of HW4
- Implement a class that draws a face of a given size at a given location. You should also be able to mutate (translate & rotate) it.
- Specification (in HW)
- 2. Design together (UML)
- 3. Code (incrementally)

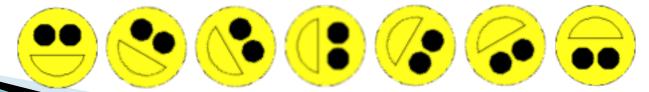

# Making Faces

Design and implement a Face class that draws a face of a given size at a given location

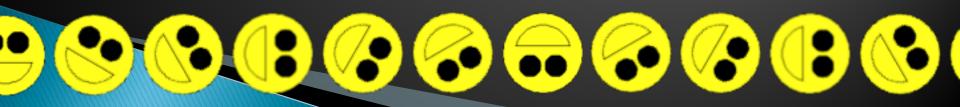